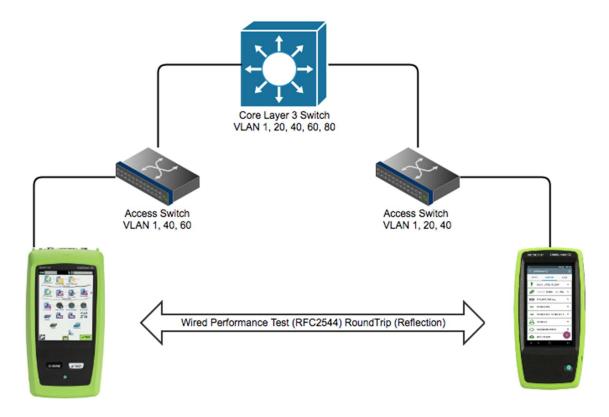

## OneTouch AT G2/10G Controller (Master) -> Remote (End Point) LinkRunner G2 Reflector:

## LinkRunner G2 Reflector Remote (End Point) Configuration:

1. From the LinkRunner G2 Home Screen Tap the menu stack on the upper left.

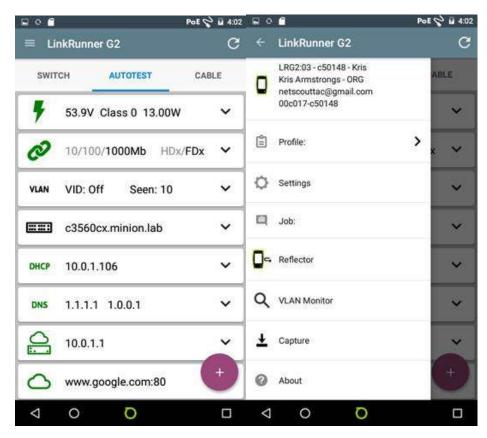

2. Tap Reflector. Ensure the Packet Type is MAC + NETALLY, and the swap is MAC + IP

| - Reflector  |                   |
|--------------|-------------------|
| IP Address:  | No IP Address     |
| MAC Address: | 00:c0:17:c5:01:48 |
| Packet Type: | MAC+ NETALLY      |
| Swap:        | MAC+IP            |
|              | ARTERRAR AND      |
|              |                   |

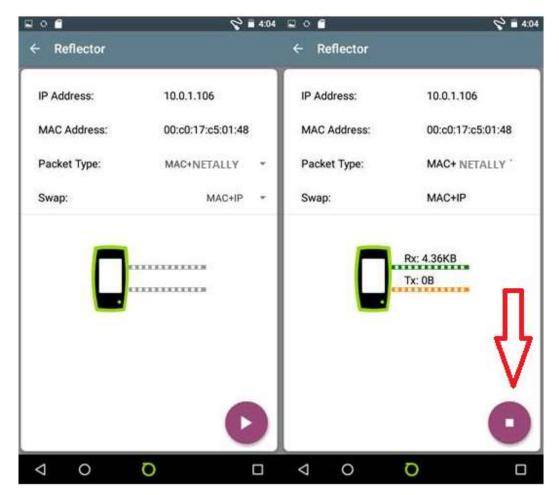

3. Wait for the LinkRunner G2 to acquire an IP and then Tap the start button on the lower right. Notice the icon will change to the stop symbol.